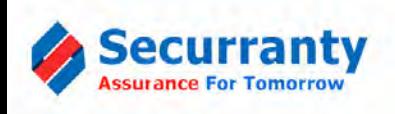

## **How To file a claim?**

## **What does my Plan cover?**

**Accidental Damage + Theft + Perils**

**Cracked Screen, Liquid Spill, Full Immersion, A.C Adapter, Flood, Fire, Vandalism, , Burglary, Theft, Stolen** 

## **Extended Warranty + Accidental Damage + Theft + Perils Cracked Screen, Liquid Spill, Full Immersion, A.C Adapter, Flood, Fire, Vandalism, , Burglary, Theft, Stolen Mechanical**

**malfunction, Display Failure, Hard Drive Failure, Battery Failure, WI-Fi Failure, Port Failures, Motherboard Failure, Won't Charge, Won't Power On, Power Surge** 

- **Login to your account here: [https://securranty.com/](https://securranty.com)**
- **Forgot Password? Reset password here: <https://securranty.com/Account/Login.aspx>**
- **Click on [Policies/Claims](https://securranty.com/User/Consumer/Dashboard.aspx?Id=b0be8e57-30d0-4821-ae58-4ebe7cb57dc2) icon on the dashboard**

**Click on "File Claim" icon for the policy number to initiate a claim**

- **Select date when device failure, damage, burglary, theft occurred**
- **Describe the failure or damage to the device accurately. For faster processing of the claim, include the picture of device with damage**
- **Confirm the information submitted is accurate and then submit the claim**
- **You may be contacted for additional information before the claim is approved, please respond to the email support notification to provide information**
- **Once your claim is approved, please take your device to the school to have it sent for repair.**
- **Apple MacBooks We will provide a pre-paid shipping label to ship the device to our repair facility**

*Questions or Need Assistance?*

 $\binom{6}{9}$  832-304-2015 <sup>Toll</sup>  $\big\}$  877-592-7726 support[@securranty.com](mailto:support@securranty.com?subject=Student%20Device%20Insurance%20Support%20Requested)